## Page turn action

Use the following dialog to create page turn:

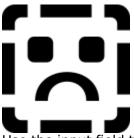

Use the input field to enter the name of the page to turn to. If the page is already created,

you can also click the button. A list of all existing pages will appear and you can now select a page name. Effect type can be selected in the two lists for both the "old" page and the page to turn to. Use the radio buttons "fast/normal/slow" to select the effect speed. Fast completes the effect as fast as possible (the graphic card in the computer determines the speed). It is therefore advisable to use "normal" or "slow" to make the effects more machine independent.

## Also see

Events Event dialog Actions

## End action

This action exits the medi8or system. If you exit a runtime version of the system, the program will return to Windows. If you end a mediator designer, the system will switch from test mode to design mode.

## See also:

Events Event dialog Actions